Owner's Manual

# Enhanced PowerPad

Handheld Data Terminal

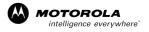

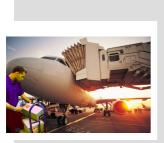

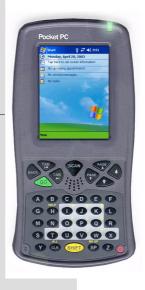

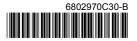

#### COMPUTER SOFTWARE COPYRIGHTS

The Motorola products described in this instruction manual may include copyrighted Motorola computer programs stored in semiconductor memories or other media. Laws in the United States and other countries preserve for Motorola certain exclusive rights for copyrighted computer programs, including the exclusive right to copy or reproduce in any form the copyrighted computer program. Accordingly, any copyrighted Motorola computer programs contained In the Motorola products described in this instruction manual may not be copied or reproduced in any manner without the express written permission of Motorola. Furthermore, the purchase of Motorola products shall not be deemed to grant either directly or by implication, estoppel. or otherwise, any license under the copyrights, patents or patent applications of Motorola, except for the normal non-exclusive, royalty free license to use that arises by operation of law in the sale of a product.

EPS – 34440- B

This warranty applies within the fifty (50) United States, the District of Columbia and Canada

### **Document Copyrights**

No duplication or distribution of this document or any portion thereof shall take place without the express written permission of Motorola. No part of this manual may be reproduced, distributed, or transmitted in any form or by any means, electronic or mechanical, for any purpose without the express written permission of Motorola.

#### **Disclaimer**

The information in this document is carefully examined, and is believed to be entirely reliable. However, no responsibility is assumed for inaccuracies.

Furthermore, Motorola reserves the right to make changes to any products herein to improve readability, function, or design. Motorola does not assume any liability arising out of the applications or use of any product or circuit described herein; nor does it cover any license under its patent rights nor the rights of others.

#### **Commercial Warranty**

Limited Warranty

#### MOTOROLA COMMUNICATION PRODUCTS

#### I. What This Warranty Covers And For How Long

MOTOROLA INC. ("MOTOROLA") warrants the MOTOROLA manufactured Communication Products listed below ("Product") against defects in material and workmanship under normal use and service for a period of time from the date of purchase as scheduled below:

| PowerPad units      | One (1) Year |
|---------------------|--------------|
| Product Accessories | One (1) Year |

Motorola, at its option, will at no charge either repair the Product (with new or reconditioned parts), replace it (with a new or reconditioned Product), or refund the purchase price of the Product during the warranty period provided it is returned in accordance with the terms of this warranty. Replaced parts or boards are warranted for the balance of the original applicable warranty period. All replaced parts of Product shall become the property of MOTOROLA.

This express limited warranty is extended by MOTOROLA to the original end user purchaser only and is not assignable or transferable to any other party. This is the complete warranty for the Product manufactured by MOTOROLA. MOTOROLA assumes no obligations or liability for additions or modifications to this warranty unless made in writing and signed by an officer of MOTOROLA. Unless made in a separate agreement between MOTOROLA and the original end user purchaser, MOTOROLA does not warrant the installation, maintenance or service of the Product.

MOTOROLA cannot be responsible in any way for any ancillary equipment not furnished by MOTOROLA which is attached to or used in connection with the Product, or for operation of the Product with any ancillary equipment, and all such equipment is expressly excluded from this warranty. Because each system which may use the Product is unique, MOTOROLA disclaims liability for range, coverage, or operation of the system as a whole under this warranty.

#### II General Provisions

This warranty sets forth the full extent of MOTOROLA's responsibilities regarding the Product. Repair, replacement or refund of the purchase price, at MOTOROLA's option, is the exclusive remedy. THIS WARRANTY IS GIVEN IN LIEU OF ALL OTHER EXPRESS WARRANTIES. IMPLIED WARRANTIES, INCLUDING WITHOUT LIMITATION, IMPLIED WARRANTIES OF MERCHANTABILITY AND FITNESS FOR A PARTICULAR PURPOSE, ARE LIMITED TO THE DURATION OF THIS LIMITED WARRANTY. IN NO EVENT SHALL MOTOROLA BE LIABLE FOR DAMAGES IN EXCESS OF THE PURCHASE PRICE OF THE PRODUCT, FOR ANY LOSS OF USE, LOSS OF TIME, INCONVENIENCE, COMMERCIAL LOSS, LOST PROFITS OR SAVINGS OR OTHER INCIDENTAL, SPECIAL OR CONSEQUENTIAL DAMAGES ARISING OUT OF THE USE OR INABILITY TO USE SUCH PRODUCT, TO THE FULL EXTENT SUCH MAY BE DISCLAIMED BY LAW.

#### III. State Law Rights

SOME STATES DO NOT ALLOW THE EXCLUSION OR LIMITATION OF INCIDENTAL OR CONSEQUENTIAL DAMAGES OR LIMITATION ON HOW LONG AN IMPLIED WARRANTY LASTS, SO THE ABOVE LIMITATION OR EXCLUSIONS MAY NOT APPLY.

This warranty gives specific legal rights, and there may be other rights which may vary from state to state.

#### IV. How To Get Warranty Service

You must provide proof of purchase (bearing the date of purchase and Product item serial number) in order to receive warranty service and, also, deliver or send the Product item, transportation and insurance prepaid, to an authorized warranty service location. Warranty service will be provided by Motorola through one of its authorized

warranty service locations. If you first contact the company which sold you the Product, it can facilitate your obtaining warranty service. You can also call Motorola at 1-888-567-7347 US/Canada.

#### V. What This Warranty Does Not Cover

- A. Defects or damage resulting from use of the Product in other than its normal and customary manner.
- B. Defects or damage from misuse, accident, water, or neglect.
- C. Defects or damage from improper testing, operation, maintenance, installation, alteration, modification, or adjustment.
- D. Breakage or damage to antennas unless caused directly by defects in material workmanship.
- E. A Product subjected to unauthorized Product modifications, disassemblies or repairs (including, without limitation, the addition to the Product of non-Motorola supplied equipment) which adversely affect performance of the Product or interfere with Motorola's normal warranty inspection and testing of the Product to verify any warranty claim.
- F. Product which has had the serial number removed or made illegible.
- G. Rechargeable batteries if:
- any of the seals on the battery enclosure of cells are broken or show evidence of tampering.
   the damage or defect is caused by charging or using the battery in equipment or service other than the Product for which it is specified.
- H. Freight costs to the repair depot.
- I. A Product which, due to illegal or unauthorized alteration of the software/firmware in the Product, does not function in accordance with MOTOROLA's published specifications or the FCC type acceptance labeling in effect for the Product at the time the Product was initially distributed from MOTOROLA.
- J. Scratches or other cosmetic damage to Product surfaces that does not affect the operation of the Product.
- K. Normal and customary wear and tear.

#### VI Patent And Software Provisions

MOTOROLA will defend, at its own expense, any suit brought against the end user purchaser to the extent that it is based on a claim that the Product or parts infiringe a United States patent, and MOTOROLA will pay those costs and damages finally awarded against the end user purchaser in any such suit which are attributable to any such claim, but such defense and payments are conditioned on the following:

- A. that MOTOROLA will be notified promptly in writing by such purchaser of any notice of such claim:
- B. that MOTOROLA will have sole control of the defense of such suit and all negotiations for its settlement or compromise; and
- C. should the Product or parts become, or in MOTOROLA's opinion be likely to become, the subject of a claim of infringement of a United States patent, that such purchaser will permit MOTOROLA, at its option and expense, either to procure for such purchaser the right to continue using the Product or parts or to replace or modify the same so that it becomes noninfringing or to grant such purchaser a credit for the Product or parts as depreciated and accept its return. The depreciation will be an equal amount per year over the lifetime of the Product or parts as established by MOTOROLA.

MOTOROLA will have no liability with respect to any claim of patent infringement which is based upon the combination of the Product or parts furnished hereunder with software, apparatus or devices not furnished by MOTOROLA, nor will MOTOROLA have any liability for the use of ancillary equipment or software not furnished by MOTOROLA which is attached to or used in connection with the Product. The foregoing states the entire liability of MOTOROLA with respect to infringement of patents by the Product or any parts thereof.

Laws in the United States and other countries preserve for MOTOROLA certain exclusive rights for copyrighted MOTOROLA software such as the exclusive rights to reproduce in copies and distribute copies of such Motorola software. MOTOROLA software may be used in only the Product in which the software was originally embodied and such software in such Product may not be replaced, copied, distributed, modified in any way, or used to produce any derivative thereof. No other use including, without limitation, alteration, modification, reproduction, dis-

tribution, or reverse engineering of such MOTOROLA software or exercise of rights in such MOTOROLA software is permitted. No license is granted by implication, estoppel or otherwise under MOTOROLA patent rights or copyrights.

VII. Governing Law

This Warranty is governed by the laws of the State of Illinois, USA.

EPS - 48759 - O

#### **FCC INTERFERENCE WARNING**

The FCC requires that manuals pertaining to Class A and Class B computing devices must contain warnings about possible interference with local residential radio and TV reception. This warning reads as follows:

NOTE: This equipment has been tested and found to comply with limits for a Class B digital device, pursuant to Part 15 of the FCC Rules. These limits are designed to provide reasonable protection against harmful interference when the equipment is operated in a commercial or residential environment. This equipment generates, uses, and can radiate radio frequency energy and, if not installed and used in accordance with the instruction manual, may cause harmful interference to radio communications.

This device complies with Part 15 of the FCC Rules. Operation is subject to the following two conditions:

- (1) This device may not cause harmful interference.
- (2) This device must accept any interference received, including interference that may cause undesired operation.

#### **FCC Grant of Equipment Authorization**

| Radio     | Network | Freq Band                       | Rated Power |
|-----------|---------|---------------------------------|-------------|
| GPRS      | W-WAN   | 824.2-848MHz / 1850.2-1909.8MHz | 0.6W / 1W   |
| Bluetooth | W-PAN   | 2402 - 2480MHz                  | 1.15 mW     |

For detailed product safety and RF exposure refer to Safety and General Information leaflet, Motorola publication Number 6802970C29.

**Caution:** Changes or modifications made in the radio terminal, not expressly approved by Motorola, will void the user's authority to operate the equipment.

#### **Trademarks**

Motorola and the Motorola stylized M logo are registered trademarks of Motorola. Inc.

FlashFile is a registed trademark of Intel Corporation.

CompactFlash is a registed trademark of SanDisk Corporation.

Microsoft and PocketPC 2003 are registered trademarks of Microsoft Corporation.

The Bluetooth trademarks are owned by their proprietor and used by Motorola, Inc. under license in the U.S. and other countries.

All other product or service names are the property of their respective owners.

## **Contents**

| COMPUTER SOFTWARE COPYRIGHTS         |
|--------------------------------------|
| Document Copyrights                  |
| Disclaimer                           |
| Commercial Warranty i                |
| FCC INTERFERENCE WARNING iv          |
| Introduction 1                       |
| What is the PowerPad Terminal 1      |
| Unpacking 3                          |
| Charging the Battery 6               |
| Battery Installation and Removal 6   |
| The Universal Office Dock (UOD) Unit |
| First Time Battery Charge 8          |
| Routine Battery Charge 9             |
| Battery Maintenance 9                |
| Battery Storage 9                    |
| Extending Battery Life10             |
| Using the PowerPad11                 |
| Turning On the PowerPad11            |
| Turning Off the PowerPad11           |
| Suspend Mode11                       |
| LED Indicator Function11             |
| Using the Stylus Pen12               |
| Using the Keyboard13                 |
| Key Assignment                       |
| Action Keys 14                       |
| Scanning with the PowerPad 15        |

| Resetting the PowerPad        | 16 |
|-------------------------------|----|
| Maintaining the PowerPad      | 17 |
| Accessories                   | 18 |
| Troubleshooting               | 19 |
| Safety Instructions           | 21 |
| PowerPad On-board Aircraft    | 21 |
| Battery Disposal              | 21 |
| Laser Safety                  | 21 |
| Battery Warnings and Disposal | 21 |
| To Prevent Injury Or Burns    | 22 |
| SPECIFICATIONS                | 23 |

#### Introduction

Motorola congratulates you on your purchase of the Enhanced PowerPad Handheld Data Terminal! Its unique functionality and features make this state-of-the-art ruggedized Personal Digital Assistant (PDA) superior for use in a wide range of applications.

Note that in this manual the Enhanced PowerPad is also referred to as PowerPad.

This manual covers the basic setup operations and use of the PowerPad terminal. Since your PowerPad applications are designed by your company or organization, this manual does not cover any of the software applications resident in your PowerPad. For software applications description, refer to the specific application manual or contact your company or organization representative for instructions

The PowerPad network communication and power charge is through a Universal Office Dock (UOD) unit. Note that this manual briefly mentions the UOD. For detailed installation and operation of the UOD, refer to UOD User Manual, Motorola P.N. 98-08901C59.

#### What is the PowerPad Terminal

The PowerPad handheld data terminal is a ruggedized device, designed for field applications where fast data acquisition is required.

The PowerPad carries the functionality of a state-of-the-art Personal Digital Assistant (PDA) that enables portable access to mobile applications, such as mobile messaging, queries and Computer Aided Dispatch.

It contains a variety of options, including built-in barcode scanner (for 1D and 2D labels), Bluetooth® and General Packet Radio Ser-

vice (GPRS) radios, all with internal antennas for increased ruggedization.

The 3.5" color touch screen with illumination enables easy access to various applications and signature capture in all light conditions. The IrDA port serves for data exchange between the PowerPad and data network using the Universal Office Dock (UOD) unit.

The PocketPC 2003®-based operating system supports multimedia and audio applications, using a built-in microphone, speaker and buzzer. A removable CompactFlash (accessed only by service) is used for memory expansion and operating system updates.

The PowerPad is powered by a 7.2V 1800 mAh Lithium-Ion battery pack that supports 12 hours of typical operation. The battery is fully recharged within three hours, using the UOD unit.

### **Unpacking**

The PowerPad package includes the following items:

- One PowerPad unit
- One 7.2V 1800 mAh Li-ion battery pack
- One Stylus pen
- This Owner's Manual
- Safety and General Information leaflet, Motorola P.N., 6802970C29

Carefully unpack each item from the shipping carton. Check all items for shipping damage, and check that you have received all items ordered. If there is damage or missing items, retain the shipping carton for inspection.

The battery is shipped from factory uncharged and not installed. Charge the battery fully for 24 hours before using the PowerPad for the first time

The PowerPad is shipped with a plastic film, protecting the screen. Before usage, remove the film and use a soft cloth to buff the display. This ensures smooth gliding of the Stylus pen over the surface.

#### **PowerPad Parts**

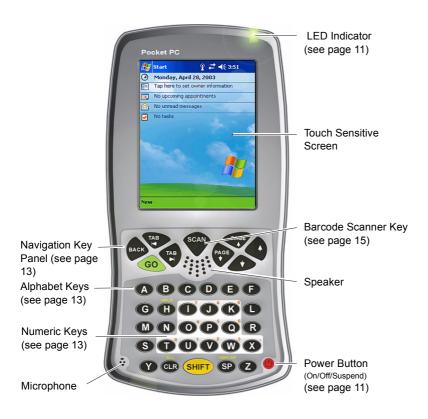

Figure 1. PowerPad - Front View

Note that the gray and blue colors in picture are for illustration clarity purposes only and do not reflect the actual color of the unit.

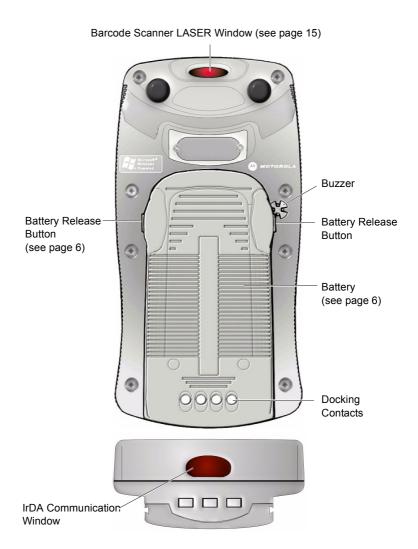

Figure 2. PowerPad - Back View

### **Charging the Battery**

The battery is shipped from the factory uncharged and not installed. Charge the battery before using the PowerPad for the first time.

# Battery Installation and Removal

**Important Note:** The PowerPad enables you to replace batteries without losing information stored in its memory. To avoid losing information stored in the memory, a charged battery must be installed within 8 hours after removing the empty battery.

Do not remove battery while the LED indicator of the PowerPad shows red

#### To install the battery:

1. Insert the battery, bottom end first, into the battery compartment (see Figure 3).

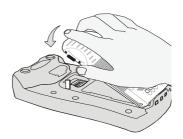

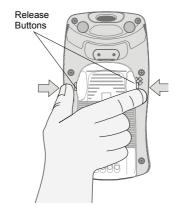

Figure 3. Battery Installation and Removal

2. Carefully press the battery top downward until it clicks into place. When PowerPad is powered by battery installation for the first time, see note in "Turning On the PowerPad" on page 11.

#### To remove the battery:

- 1. Turn the PowerPad off by holding the Power button pressed (see Figure 1), for at least four seconds.
- 2. Press the Release Buttons on the battery sides (see Figure 3) and pull the away battery from the PowerPad.

### The Universal Office Dock (UOD) Unit

The UOD unit is used for charging the PowerPad battery and communicating with the PowerPad through an IrDA port. Each UOD unit has nine slots. Each slot may accommodate either a PowerPad with a battery attached, or a battery (stand-alone). Each of the nine slots has a status LED with an associated number. The LEDs are laid out in the same order as the slots. When a slot is empty, its corresponding LED is Off. When a battery or a PowerPad with a battery is inserted to a slot, the slot LED turns On, indicating the battery charge (see Table 1). The battery power can also be tested by pressing the battery power TEST button (see Figure 5).

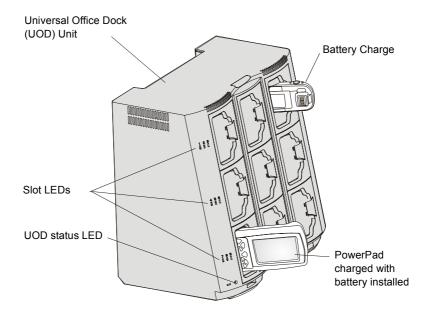

Figure 4. Universal Office Dock (UOD) Unit

Table 1: Status of a UOD Slot LED During Battery Charge

| Slot LED Status | Indication                                                                                 |
|-----------------|--------------------------------------------------------------------------------------------|
| No Light        | No device inserted.                                                                        |
| Blinking Amber  | Battery temperature out of tolerance and charging has been temporarily stopped.            |
| Solid Amber     | PowerPad Battery is being charged.                                                         |
| Solid Green     | PowerPad Battery is at least 90% charged after 2.5 hours and fully charged after 3.        |
| Solid Red       | PowerPad Battery is not fully charged after 3 hours of charging, and is considered failed. |

### **First Time Battery Charge**

The first time battery charge ensures maximum start capacity for the battery. Charge your new battery for at least 24 continuous hours before using it or until the LED indicator of the UOD shows green. During the charge, the LED indicator of the PowerPad shows green and blinks quickly. The UOD charges your battery effectively when it is at room temperature [approx. 68°F (20° C)]. Battery charging temperature range is 32°F to 113°F (0°C to 45°C).

To test the power capacity of the battery; press the TEST pad on back side of the battery and view the power level indicator.

### **Routine Battery Charge**

A battery is charged to 90% of its full capacity after approximately two and a half hours, and is fully charged after three hours, excluding out-of-range periods. During the charge, the LED indicator of the PowerPad shows green and blinks quickly. Note

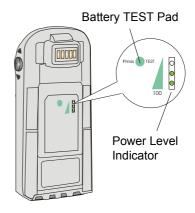

Figure 5. Battery Power Test

that the PowerPad can be in either On, Off or Suspend mode while charging.

**Important:** The battery will not charge if the PowerPad or battery is not properly locked inside the UOD slot.

### **Battery Maintenance**

The performance of the rechargeable battery delivered with your PowerPad depends on the way the battery is treated. Therefore, to comply with the Motorola warranty for batteries and to assure high performance and a long life for your Motorola rechargeable battery, please read and follow the maintenance rules stated below.

#### **Battery Storage**

Do not store your battery where the temperatures exceed  $140^{\circ}F$  (60°C) or fall below 4°F (-20°C).

New Lithium-Ion batteries (i.e. batteries that have never been charged before) may be stored for up to 3 months in well-ventilated, cool and dry areas without significant loss in lifespan.

Batteries which have already been charged and then stored for more than 2 months should be recharged before use.

### **Extending Battery Life**

A battery is an expendable part and may need replacing during the life of the PowerPad. To ensure maximum service life of your PowerPad, always replace the battery with a genuine Motorola replacement

Your UOD will charge your battery effectively when it is at room temperature [approx. 68°F (20° C)]. Battery charging temperature range is 32°F to 113°F (0°C to 45°C).

### **Using the PowerPad**

### **Turning On the PowerPad**

Press the Power button to turn On the PowerPad (see Figure 7) - when turned On, the last displayed screen will be shown again.

**Note:** The PowerPad powers On immediately when the battery is installed for the first time or after Cold Reset (see page 16) - the Motorola logo will show for about 30 seconds and you will be required to follow on-screen alignment (calibration) instructions.

### **Turning Off the PowerPad**

When the PowerPad is On, hold the Power button pressed (see Figure 7) for at least four seconds.

When the battery is removed (see "Battery Installation and Removal") from the PowerPad during operation, the PowerPad turns off automatically. To resume operation, press the Power button.

### **Suspend Mode**

When the PowerPad is On, press the Power button (see Figure 7) to enter Suspend mode. During Suspend mode the display turns off and the LED indicator slowly blinks green. To resume operation, press the Power button again.

In Suspend mode, battery power is saved by turning off the display and computer sections of the PowerPad. During Suspend mode, the GPRS and Bluetooth radios continue to operate. When the PowerPad resumes operation, it returns to the screen shown prior to Suspend mode.

Use Suspend mode as often as possible to save battery power.

#### LFD Indicator Function

LED shows red - do not remove battery.

LED slowly blinks green - PowerPad in Suspend mode. LED quickly blinks green - PowerPad is charged in UOD unit.

### **Using the Stylus Pen**

The Stylus pen selects items and enters information. Use the pen as you use your PC mouse.

- To open and select screen items, tap on the item with the pen.
- To drag text or image items, hold the pen on the item and drag across the screen.
- To see a list of actions available for a specific item, tapand-hold the pen on an item. When the pop-up menu appears, tap the action you want to perform.

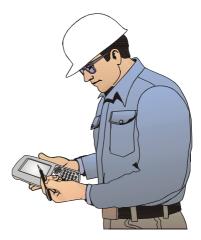

Figure 6. Using the Stylus Pen

#### **Using the Keyboard**

#### Key Assignment

Figure 7 describes the PowerPad keyboard.

**Note:** Key assignment may vary by application. Therefore, your keyboard may not function as described.

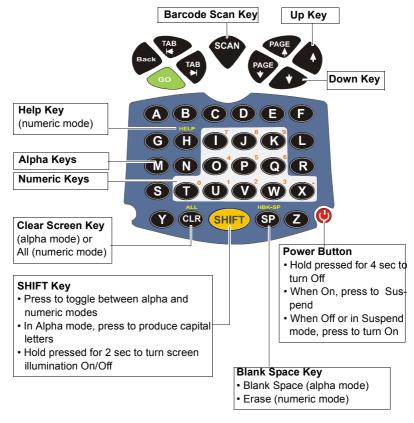

Figure 7. PowerPad - Key Function

### **Action Keys**

Table 2 describes the action keys combinations.

Table 2: Action Keys Combinations

| Action                                                   | Key Combination                                          |
|----------------------------------------------------------|----------------------------------------------------------|
| Warm Reset (see also "Resetting the PowerPad")           | H + CLR + GO                                             |
| Lower Case to Upper Case Letters (default is lower case) | SHIFT + any alphabet key                                 |
| Audio Recording                                          | SHIFT + SP + R                                           |
| Audio Volume                                             | Increase: SHIFT +SP + UP<br>Decrease: SHIFT + SP + DOWN  |
| Touch Screen Calibration                                 | SHIFT + SP + C                                           |
| Display Illumination Intensity                           | Increase: SHIFT + UP<br>Decrease: SHIFT + DOWN           |
| Keyboard Back light Intensity                            | Increase: SHIFT + PAGE UP<br>Decrease: SHIFT + PAGE DOWN |
| Virtual Keyboard                                         | Open/Close: SHIFT + SCAN + SP                            |
| PocketPC 2003 Menu                                       | SP + SCAN                                                |

# Scanning with the PowerPad

The PowerPad has an integrated Laser scanner which gathers data by scanning barcodes. The PowerPad is equipped with a SCAN trigger button, designed for both left-handed and right-handed users (see Figure 8). The button is located at the center of the terminal navigation key panel.

To scan 1D (one dimensional) barcodes; aim the scanner at the barcode and press the SCAN trigger button (see Figure 8). To scan 2D barcodes; aim the scanner at the barcode top, press the SCAN trigger button and move the beam vertically down on the barcode (see Figure 8). Ensure that the red scan beam covers the entire barcode area. A beep sound indicates a successful decode.

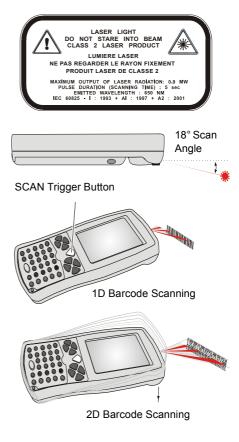

Figure 8. Scanning with the PowerPad

### Resetting the PowerPad

You may need to reset your PowerPad; for example, you may reset due to communication cutoff, or if the operating system stops responding.

If your PowerPad stops responding, do the following actions:

#### Warm Reset

**Important Note:** When the PowerPad is warm reset, all recorded information remains stored in memory.

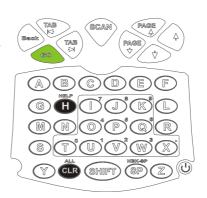

Figure 9. Warm Reset

Simultaneously, press keys **H + CLR + GO** (see Figure 9); the PowerPad will function again.

If your PowerPad still does not respond, perform "Cold Reset":

#### Cold Reset

Cold reset restarts the PowerPad by erasing all stored records and entries.

Do Not perform Cold reset unless Warm reset fails to solve your problem.

Cold reset is performed by removing the battery and inserting the Stylus tip into the hole located on the back side of the Power-Pad (see Figure 10).

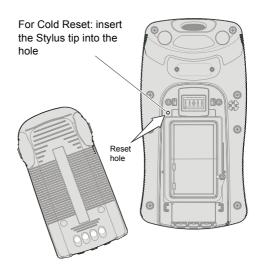

Figure 10. Cold Reset

### **Maintaining the PowerPad**

In order to maintain your PowerPad in good working order:

- Do not scratch the screen. Use only Motorola supplied stylus pen with the touch screen.
- Never use a pen or pencil or any sharp object on the screen.
- Although your PowerPad is water and dust resistant, do not expose it to rain or moisture for long periods of time.
- Protect your PowerPad from temperature extremes. Do not leave the PowerPad on the dashboard of a car on a hot day, and keep the PowerPad away from hot places.
- Do not drop your PowerPad or subject it to strong impact.
- Do not store or use your PowerPad in any location that is extremely dusty, damp or wet.

• If the battery contacts, screen or surface of the PowerPad become dirty, use a soft lint free cloth moistened with diluted Isopropyl Alcohol (IPA) solution to remove dirt. The Isopropyl Alcohol (IPA) can be diluted with water up to 20%.

#### **Accessories**

The following Motorola approved accessories are for use with your terminal

Table 3: Accessories

| Motorola Approved Accessory | Part Number |
|-----------------------------|-------------|
| Battery                     | FTN6032     |
| Stylus                      | FLN9805     |
| Holster                     | FHN6498     |

It is the responsibility of the user to use only the approved accessories supplied for this product, as detailed in Table 3. Motorola is not responsible for the use of accessories not approved for this product.

For more information on the availability of these accessories, please call your company supplier.

## **Troubleshooting**

Table 4: Troubleshooting the PowerPad

| Problem                                   | Cause                                                                                                    | Solution                                                                                                    |
|-------------------------------------------|----------------------------------------------------------------------------------------------------|----------------------------------------------------------------------------------------------------|
| PowerPad<br>does not turn<br>On           | Battery is not installed properly or not charged                                                              | Ensure proper battery installation in PowerPad. Charge or replace the battery                                                     |
|                                           | PowerPad in Suspend mode                                                                                      | Press the Power Button                                                                                                    |
| Battery does<br>not charge in<br>UOD      | PowerPad is not locked in UOD                                                                                 | Reinstall PowerPad in UOD.<br>Lock the PowerPad properly<br>in UOD. (See that the UOD<br>LED is On and charge for<br>three hours) |
|                                           | PowerPad or UOD<br>Dock contacts are<br>not clean                                                             | Clean contacts and remove dust and objects from within the UOD                                                                    |
|                                           | Battery temperature is out of range  Ensure that the battery to perature range is 32°F to 113°F (0°C to 45°C) |                                                                                                    |
|                                           | Bad battery                                                                                                   | Replace battery                                                                                                    |
| PowerPad<br>does not detect<br>scan input | LASER beam does<br>not cover the entire<br>barcode symbol                                                     | Scan again and make sure that the entire barcode symbol is covered                                                                |
|                                           | Unreadable bar-<br>code                                                                                       | Be sure the barcode symbol is not covered or damaged                                                                              |

Table 4: Troubleshooting the PowerPad

| Problem                                     | Cause                                                                         | Solution                                                                                                    |
|---------------------------------------------|-------------------------------------------------------------------------------|----------------------------------------------------------------------------------------------------|
| PowerPad<br>does not<br>respond             | Problem in Power-<br>Pad operating sys-<br>tem or<br>communication<br>network | Execute Warm reset by<br>simultaneously pressing soft<br>keys H+CLR+GO for at least<br>one second; the PowerPad<br>should function again                  |
|                                             |                                                                               | If PowerPad still does not respond, perform Cold rest (see "Resetting the Power-Pad" on page 16). The operation system will reboot after about 30 seconds |
| Incomplete or no data trans-                |                                                                               |                                                                                                    |
| mission<br>between Pow-<br>erPad and<br>UOD | Communication<br>software was incor-<br>rectly installed or<br>configured     | Refer to the UOD user man-<br>ual or see your system<br>administrator                                                                                     |
|                                             | IrDA communication window is obscured                                         | Make sure that the IrDA window of the PowerPad is clean and has a clear line of sight with the IrDA window of the UOD                                     |

### **Safety Instructions**

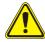

#### **Laser Safety**

- DANGER LASER LIGHT WHEN OPEN, AVOID DIRECT EYE EXPOSURE
- CAUTION LASER LIGHT DO NOT STARE INTO BEAM
- CLASS II LASER PRODUCT, 650 nm LASER, 0.9 mW MAX. OUTPUT, COMPLIES WITH 21 CFR 1040.10 & 1040.11, IEC60825-1:1993 + A1:1997 + A2: 2001
- Do not aim the beam at a human eye
- Press the "SCAN" button only when the aperture is aimed at the barcode
- CAUTION Use of controls or adjustments or performance of procedures other than those specified herein may result in hazardous radiation exposure

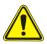

### **Battery Warnings and Disposal**

#### PowerPad On-board Aircraft

Always remove the battery from the PowerPad when shipped via air. Any use of the PowerPad must be in accordance with applicable regulations per airline crew instructions.

### **Battery Disposal**

Batteries must be recycled or disposed of properly in accordance with local requirements. Recycling facilities may not exist in all areas. Please contact your local environmental agency for more information regarding proper disposal.

### To Prevent Injury Or Burns

- USE ONLY SPECIFIED BATTERIES AND CHARGERS.
- DO NOT DISPOSE OF ANY BATTERIES IN FIRE, AS THEY MAY EXPLODE!
- DO NOT PUNCTURE OR ALLOW METAL TO CONTACT THE BATTERY TERMINALS.
- DO NOT DISPOSE OF IN WATER.
- DO NOT DISASSEMBLE.
- DO NOT STORE ABOVE 140°F (60°C) OR BELOW 4°F (-20°C)

#### **SPECIFICATIONS**

| PHYSICAL SPECIFICATIONS |                                                                                                    |  |
|-------------------------|----------------------------------------------------------------------------------------------------|--|
| Weight                  | $23.5 \pm 0.3$ oz $(666 \pm 10$ g)                                                                                                    |  |
| Dimensions              | Width x Length x Depth: 4.1 x 8 x 1.9" (104 x 202 x 48 mm)                                                                                                    |  |
| ELECTRICAL SPECIFICA    | TIONS                                                                                                    |  |
| Processor type          | Intel SA1110 running at 206MHz                                                                                                    |  |
| Memory                  | Flash: 32 MB, SDRAM: 64 MB                                                                                                    |  |
| Non-Volatile Memory     | Compact Flash 128 MB                                                                                                    |  |
| Display                 | 3.5" color, transflective, native portrait LCD with illumination. Resolution: 240 x 320 pixels (1/4 VGA) Viewing angle ± 35° in both X and Y axis. Viewing area smaller by about 2 mm all around |  |
| Touch Screen            | 65,000 signatures (<1% linearity change) 65,000 to 85,000 signatures (<4% linearity change) Operating force < 100 grams with stylus                                                              |  |
| Keyboard                | 39 keys: 8 Navigation keys, Scan key,<br>28 alphanumeric keys and Power On/<br>Off key. Software controlled backlight-<br>ing (On/Off only)                                                      |  |
| Status Indicator        | Tricolor LED, Software controlled                                                                                                    |  |

| Audio                       | Microphone: For Mono sound recording                                                                            |
|-----------------------------|----------------------------------------------------------------------------------------------------|
|                             | Speaker: Mono                                                                                                   |
|                             | (Bluetooth audio support as a remote microphone and speaker)                                                    |
|                             | Beeper: Piezo buzzer with adjustable tones, maximum sound level is 85 db for audio notification of proper scans |
| Personal Area Network (PAN) | Bluetooth RF communication to wireless phones and accessories                                                   |
| Barcode Scanner             | 2D high-speed LASER (manual scan) support for common barcode symbologies including PDF417                       |
| Main Battery                | Lithium-Ion, 7.2V, 1800 mAh supporting 12 hours typical operation. Fully recharged within 3 hours in UOD.       |
| Backup Battery              | Rechargeable Lithium coin cell, 90 mAh for 8 hours retention of real-time clock and DRAM memory                 |
| SOFTWARE                    |                                                                                                    |
| Operating System            | PocketPC 2003                                                                                                   |
| Program Loader              | Via IrDA port or Bluetooth radio                                                                                |
| Power Management            | As supported by PocketPC 2003: On, Idle, Hibernate, Docked (2), Battery Out                                     |

#### Communication

Personal Area Network (PAN): Bluetooth RF communication to wireless phones and accessories

Wireless Wide Area Network (WWAN): Data-only GPRS compatible dual-band for USA (850 MHz & 1900 MHz)

Infra-red (IrDA): supporting SIR 9.6K/bits to 115.2 kbit/s and FIR 4 Mbit/s data rates. All PocketPC 2003 IR layers

## Index

| Numerics                       | D                         |
|--------------------------------|---------------------------|
| 2D barcodes 15                 | Disposal 21               |
| Α                              | Down Key 13               |
| Accessories 18                 | E                         |
| Action Keys 14                 | Extending Battery Life 10 |
| Aircraft 21                    | Н                         |
| Alpha Keys 13                  | Help Key 13               |
| Alphabet Keys 4                | Holster 18                |
| Audio Recording 14             | 1                         |
| Audio Volume 14                | Illumination Intensity 14 |
| В                              | Injury 22                 |
| Back light Intensity 14        | Install Battery 6         |
| Barcode Scan Key 13            | Isopropyl Alcohol 18      |
| Battery Charge 8               | K                         |
| Battery charging temperature 8 | Keys Assignment 13        |
| battery contacts 18            | L                         |
| Battery Maintenance 9          | Laser Warning 15          |
| Battery Power Test 9           | LED blinks fast 9         |
| Battery Storage 9              | LED Indicator 11          |
| Battery Warnings 21            | LED shows green 9         |
| beep sound 15                  | LED shows red 11          |
| Blank Space Key 13             | Lithium-Ion 2             |
| Blinking Amber 8               | M                         |
| C                              | Maintaining 17            |
| Charging 6                     | Microphone 4              |
| Clean 18                       | N                         |
| Clear Screen Key 13            | Navigation Key Panel 4    |
| Cold Rese 17                   | Numeric Keys 4            |
| cool and dry areas 9           |                           |

Р PocketPC 2003 Menu 14 Power Button 13 Power Level Indicator 9 PowerPad Parts 4 R Remove Battery 6 Reset hole 17 Resetting 16 resume operation 11 room temperature 8 S Safety 3 Safety Instructions 21 scan 1D 15 Scan Angle 15 SCAN trigger 15 Scanning 15 Screen Calibration 14 SHIFT Key 13 Slot LEDs 7 Solid Amber 8 Solid Green 8 Solid Red 8 Speaker 4 storage temperatures 9 store 17 Suspend Mode 11 Т TEST pad 9 Touch Sensitive Screen 4

Turning Off 11
Turning On 11
U
Universal Office Docking 7
Unpacking 3
UOD User Manual 1
Up Key 13
V
Virtual Keyboard 14
W

Warm Reset 16

Troubleshooting 19

#### HOW TO REACH US: Commercial, Government and Industrial Solutions Sector

1301 E. Algonquin Road, Schaumburg, IL 60196

Tel: 1-888-567-7347 (inside the US) Tel: 1-847-576-5000 (outside the US)

Visit our Web site at www.motorola.com

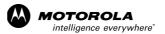

MOTOROLA and the Stylized M Logo are registered in the U.S. Patent and Trademark Office. All other product or service names are the property of their respective owners.

© Motorola, Inc. 2003.